**NEC IPK II Guide** 

## Dial Out

- Lift handset or press Speaker
- Press a line key OR dial 9

#### Intercom

- Lift handset or press Speaker
- Dial extension number; speak or press 1 to change from voice to ring
- Press 8 to leave a voicemail message

### Transfer a Call

- Press Transfer key & dial extension number\*
- Hang up

\*If you want to transfer directly to voicemail, press 8 after you enter the extension number

# Transfer a Call Off-Premises

- Press Recall
- After you hear the dial tone, dial the number you're transferring the call to
- Wait to hear it ring before you hang up

#### Page

- Press the page key (if preprogrammed)
- Dial 7011 to page all sets

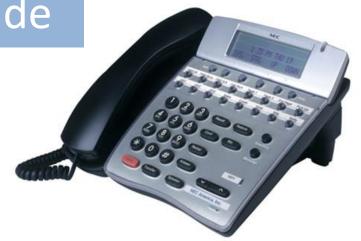

## Call Forward

- Press Call Fwd
- Press 1
- Dial 300 to forward all calls to your voicemail, or enter another extension;
   Dial 9 + your telephone number to forward calls to another premises
- Press Speaker
- To cancel, press 'Call Fwd' + 0

#### Redial

- Press Redial key until you see the number you're looking for (will show the last 10 numbers you have called)
- Press # to dial the number displayed
   OR
   'List' (soft key), Redial, scroll down to see the last numbers you called

### Caller ID

- Press 'List' (soft key)
- Press 'CID' (soft key)
- Scroll down to see recent calls to your extension

### Set Your Name

- Press Speaker and dial 700
- Enter your extension number
- Spell your name and press
   HOLD
- (the # key moves your cursor to the right; the 'Conf' key moves your cursor to the left)

### Change the Time

- Press Speaker
- Dial 728
- Dial 2 digits for the hour and 2 digits for the minutes (using the 24-hour clock
- Press Speaker

# Program a One-Touch Key

- Press Speaker
- Dial **751**
- Press the key you'd like to program
- Dial **01**, then the extension number OR
  - **01**, then **9**, and then the telephone number
- Press Hold
- Press Speaker

### Ring Tone

- Press Speaker and dial 720
- Press 1 to set the intercom ring or 2 to set external call ring
- Dial the code for the ring pattern you want (1-8)
- Press Speaker

### **Conference Call**

- Make or receive first call, press CONF
- Make 2<sup>nd</sup> call (or dial internal extension) and press CONF
- Press CONF key twice to join all calls

# Program a System Speed Dial

- Press Speaker, and lift the handset
- Press Redial and enter 000-999
   OR
   press 'Dir', 'Sys' (soft keys),
   scroll up, and press 'Dial'

# Program a Station Speed Dial

- Press Speaker and enter 755
   OR
   Press 'Prog' and 'STA' (soft keys)
- Enter a bin number (0-9)
- Enter **9** and the telephone number
- Press Hold
- Spell the name (press # for spaces and 'Conf' to backspace)
- Press Hold
- To use, press Speaker, 7, the speed code (0-9)
   OR
   'DIR', 'STA', scroll up, 'Dial' (soft keys)